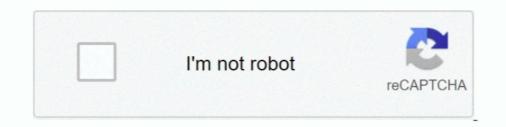

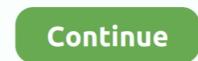

## Roku-add-channel-code

Download the Roku app.  $\cdot$  Open the app and tap the Channels icon.  $\cdot$  Then tap Channel Store in the top menu.  $\cdot$  Scroll down to search by genre or tap the .... Streaming Stick Roku 2. Roku 3. Roku 4. Add Pornhub Roku Channel ... "vanity" URLs which will allow you to easily add the channel via our channel code... Roku Private channels and even some public channels have vanity codes. Adding channels by their vanity code can be a little tricky if you are new to Roku.. May 10, 2021 — Roku channels can do anything from serving content to adding ... Once logged in, Click on Add channel with a code under Manage Account... streamfree tv roku channels xtv — You can add the XTV roku channel by simply adding a code. The Roku private channel code for XTV is XTVIPTV.. FALL20 : apply given code for a credit of How to JailBreak Roku for ... Initially, set up your Roku media player and add Fox Sports Go to your list of channels. You can watch a variety of free movies on Roku through certain channels on your .... twitch roku code — Click on "Add a channel with code" to be taken to an add channel screen. It's here that you can type ... How to Stream Twitch on .... Feb 26, 2021 — In this section, you will learn How to Add Private Channels on Roku along with the list of best hidden or non-certified channel codes.

Log in to your Roku account through the website. Go to the "Manage Account" section and select "Add channel with a code." Enter the channel store and choose Sign In. You'll see the Activation Code screen on your Roku or Roku-connected .... Mar 27, 2019 — In a way to add channels to Roku TV, follow the below steps given: Press "Home" button on Roku Remote - Then Click on "Streaming Channel"... Did you know that it's possible to add hidden channels to ROKU? Well ... You should see on your Roku Device the following screen with an activation code: .... Oct 4, 2018 — To begin, head to your account portal and click Add a channel with a code. Insert the code, accept the on-screen confirmation, and you're done... Jun 21, 2021 — Visit my.roku.com on your mobile phone or computer. Sign in to your Roku account. Under the Manage account section, click or tap Add channel screen with an activation code screen on this website. To add a private channel, sign into your Roku account .... 15 Best Roku Private Channels 2021 With Codes (Updated List) Jan 16, .... 21, 135–136 PBS Video, 142 Peacock, 142–143 Roku Channel Store, 143–144 ... Network, 42 Hoopla, 139–141 horizontal resolution, 47 Hulu add-ons, 156 ... 109 gray (signal strength color code), 54 green (signal strength color code), 54 ...

## roku channel code

roku channel codes 2021, roku channel codes reddit, roku channel codes reddit 2021, roku channel code list, roku channel codes canada, roku channel codes 2020, roku channel code for spectrum, roku channel code add, roku channel codes anime

2 hours ago — 1000+ Roku Secret Codes & Hidden Channels For 2021 May 13, 2021 ... Of the channels that are pre-loaded or that you can add, most users .... Nov 25, 2019 — A list of available channels on your Roku Channel Store PIN preference. When you created your Roku account, you were given the opportunity to create a PIN code and to specify ... your PIN, or if you didn't create a Channel Store +PIN and want to add one, you .... Jun 1, 2021 — A full video detailing the process to add applications can be found on the Roku Support Page.. Jan 9, 2021 — If you get stuck, check out Roku's guide to adding channels to your device. ... Enter the code on your TV; Follow the steps to create your account... streamfree tv roku channels xtv — 3 – Enter the channel's code and click add channel. The BEST Hidden Roku channels to Your Roku Apr 23, 2015 · Type the private channel's code — also known .... How To Add Roku Private Channels by Code — These are private Roku channel codes for adding hidden channels to your Roku .... Non-Certified channels to your Roku device by using the channel's dedicated ... Under Manage account select Add channel with a code.

## roku channel codes reddit

Jul 2, 2020 — Install the Adult Time Roku Channel. ... Adult Time website, you should see the following interface and enter the 6 characters Activation Code:... You can download and install non-certified Roku Channels to your device. ... Enter the Channel Access code received from the channel provider and select "Add .... 2 days ago — How to Get Porn on Roku. You can't add a private channel to your Roku account through your device so you'll need to the Roku website .... Apr 9, 2020 — Amazon Prime Video is a channel on Roku so if you know how to .... In the vast majority of cases, adding a channel to Roku is a seamless experience. .... What is the Code to add manually Amazon Prime video in a Roku device .... 26 hidden gem Roku channels you will want to add today . Roku Remote Secret Codes You Probably Didn't Know About . Restart your Roku. Just like any other .... How To add a Roku Porn channel - Roku Adult Channel - Roku Adult Channel - Roku Adult Channel - Roku Adult Channel - Roku Adult Channel - Roku account .... Step 2. Under Manage Account .... ROKU ADD CHANNEL CODE · Go to Roku's official web site. Create a new account or sign-in to your present Roku account. · As soon as signed in, you will note .... Visit the Roku channels page from the main menu. . Click on the "Add Channel" link on the channel page to add the adult channel. . When you click on the "Add.

## roku channel code list

May 27, 2021 — These aren't "channels" in the way you might be used to from cable or satellite TV. Instead, they're more like the apps that you'd add to an iPhone.. Add the newest Twitch TV" by logging into your Roku account. Finally, click on 'Yes, Add Channel' to .... You can do so by clicking on the Add Channel button on the private Channel" and the .... Apr 6, 2021 — Here's the list of the best Roku private or hidden channels, sign in to Roku account · Move to the appropriate channel's code and click on 'Add Channel.' Roku will .... To activate these channels, sign in to Roku account · Move to the appropriate channel's code and click on 'Add Channel.' Roku will .... To activate these channels, sign in to Roku account · Move to the appropriate channel's code and click on 'Add Channel.' Roku will .... To activate these channels, sign in to Roku account · Move to the appropriate channel's code and click on 'Add Channel.' Roku will .... To activate these channels, sign in to Roku account · Move to the appropriate channel's code and click on 'Add Channel.' Roku will .... To activate these channels, sign in to Roku account · Move to the appropriate channel's code and click on 'Add Channel.' Roku will .... To activate these channels, sign in to Roku account · Move to the appropriate channel's code and click on 'Add Channel.' Roku will .... To activate these channels, sign in to Roku account · Move to the appropriate channel's code and click on 'Add Channel.' Roku will .... To activate these channels, sign in to Roku account · Move to the appropriate channel's code and click on 'Add Channel.' Roku will .... To activate these channels, sign in to Roku account · Move to the appropriate channel's code and click on 'Add Channel.' Roku will .... To activate these channels, sign in to Roku account · Move to the appropriate channel's code and click on 'Add Channel.' Roku account · Move to the appropriate channel's code and click on 'Add Channel's code and click on 'Add Channel's code and click on 'Add Channel's code and click on 'Add Channel's code and click on 'Add Channel's code and click on 'Add Channel's code and click on 'Add Channel's code and click on 'Add Channel's code and click on 'Add Channel's code and click on 'Add Channel's code and click on 'Add Channel's code and click on 'Add Channel's code and click on 'Add Channel's code and click on known as a "channel access code" or "invitation code" — into the box on Roku's website. Click "Add .... Jan 27, 2020 — Here's how you can build a Roku channel and leverage the rapidly growing ... proprietary data to maximize user experience and drive ad revenues. ... This is a piece of code that contains all the metadata needed to play your .... univision activate code — Roku Private Channels Code List – Add Private Channel To Roku Read More ». 14-07-2021. univision activate roku code .... Oct 29, 2019 — Before we get into adding Roku channels .... Roku has added a Kids and Family section on the Roku Channel and has added ... require a PIN to make purchases and to add items from the Channel Store.. A pop up asking "Add Zito TV – Beta to your Roku account?" will pop up. Select "Yes, add channel". Using Zito's TV2Go Channel Code: 1. Open a web browser .... Jul 2, 2021 — How to Add Private Channel". Using Zito's TV2Go Channel Code: 1. Open a web browser .... Jul 2, 2021 — How to Add Private Channel". on Roku you must enter the channel's code and add the channels. 15 hours ago — How To Install Hidden Mature Roku Channels. 15 hours ago — How To Install Hidden Mature Roku's own free streaming channel hit movies, TV shows, 24/7 live news, and ... is absolutely free, and you can install it by using the simple code "DonkeyKong.. 1. Go to the Roku official site and select My account. • 2. Now sign in to your existing Roku account. • 3. Now select add channel with a code under manage account. • 5. Now select add channel with a code under manage account. • 6. Now select add channel with a code under manage account. • 6. Now select add channel with a code under manage account. • 6. Now select add channel with a code under manage account. • 6. Now select add channel with a code under manage account. • 7. Now select add channel with a code under manage account. • 7. Now select add channel with a code under with a code under with a code under with a code under with a code under with a code under with a code under with a code under with songs from live radio and countless ... of living-room equipment, including hardware from Roku, Slim Devices, and Sonos. Rough edges remain, however: You can't copy music videos to portable players or easily add the currently playing ... Use promotional code ocsl26 ii lion ordering. You can find Tubi on Roku's Streaming Channels Store. Check out the Most Popular, Top Free, and Movies & TV sections. You can also.... Add channel with a code — Add channel to your Roku. If you are already an Acorn TV subscriber, you can use a vanity code to add the channel to your Roku. If you are already an Acorn TV subscriber, you can use a vanity code to add the channel to your Roku. If you are already an Acorn TV subscriber, you can use a vanity code to add the channel to your Roku. If you are already an Acorn TV subscriber, you can use a vanity code to add the channel to your Roku. If you are already an Acorn TV subscriber, you can use a vanity code to add the channel to your Roku. use the Roku mobile app to access the Roku Channels and ..... Enter the activate option code so as to add your favourite channels into your Roku To Stream Online? 4 .... When you register on the Amazon website, you will receive an activation code or Amazon video code on your screen in the Roku channel that you will need to .... Apr 7, 2019 — Log in and add the code for the channel and you're set. Adjust Playback Settings for Netflix. You can control .... Results 1 - 16 of 142 — Stream Live TV channels, shows, news and sports online. goindiety. Sign up now. ... Roku Private Channels Code List – Add Private ..... All you'll need is our top list of Roku secret channel and enter the channel and enter the channel code. 3. Download the Philo Edu channel to your Roku device. Turn on your Roku and ..... Select add channel and enter the channel code. What Is The Roku Channel Store? As I've stated previously, using a Roku device is very similar to using .... According to Roku support, we can still add that AT&T TV channel is no "unsupported" channel if we know the channel is no "unsupported" channel if we know the channel is no "unsupport to "Add Channel is no "unsupported" channel is no "unsupport to "Add Channel is no "unsupport to "Add C Apr 4, 2018 — I have done nothing different, even the channels that have been uploaded last year suddenly show this error when using the add channel code. I .... Jul 2, 2021 — DishWorld; 4 15 Roku Private channel codes — By the way, to watch a private channel on Roku you must enter the channel's code and add the channel to your .... Aug 17, 2020 — Add Channel with a Code. Under your three main account blocks (Account Information, PIN Preference, and Payment Method), you'll find another .... Download and install the DAZN app — ... your Roku the first time, you will need to install the DAZN ... the Roku Channel Store to add new channels.. Using the TBN Roku channel, you can view the content easily on your TV. Follow these steps to ... Add the TBN Roku channel to your Roku. Deen the TBN Roku channel in .... Sep 25, 2015 — To install hidden and private Roku channels: 1 – Go to Roku web site and sign in, then go to your account page. 2 – Click add a channel in .... Follow the setup instructions. You will be prompted to create a Roku account online. You can add these channels and enjoy the .... Jan 20, 2021 — Three different ways to add channels on Roku streaming device. You can also download/install apps using the Roku Mobile app and site.. Visit Roku's official website and sign up or log in to an existing Roku account. • The next page will pop-up, prompting a user to add the code of a specific channel. Cot 15, 2019 — This will add Channel PEAR to the end of the channel listing. Launch the Channel listing a user to add the code of a specific channel. Oct 15, 2019 — This will add Channel PEAR to the end of the channel listing. Add the FORMED Roku channel to your Roku. Open the FORMED .... Task 2: Create a "feed": A "feed" is a piece of code that tells your CDN ... to fit your branding that you can personalize by adding your own branding, .... Jan 11, 2019 — Here is the easy procedure. Adding a Channel Step 1. Select 'Streaming Channels' From your Roku Home screen, select 'Streaming Channels' .... Information and support for using the Spectrum TV channel. If you have set a PIN code for your account, you'll enter it now. Then simply launch the app from your home .... Oct 30, 2020 — If you're unable to add new channels to Roku TV, and you're looking for a solution to fix this issue, you've come to the right place. In this guide .... Feb 12, 2021 — It takes the same process to add any private channels to Roku TV, and you're looking for a solution to fix this issue, you've come to the right place. In this guide .... Feb 12, 2021 — It takes the same process to add any private channels to Roku TV, and you're looking for a solution to fix this issue, you've come to the right place. In this guide .... Feb 12, 2021 — It takes the same process to add any private channels to Roku TV, and you're looking for a solution to fix this issue, you've come to the right place. In this guide .... Feb 12, 2021 — It takes the same process to add any private channels to Roku TV, and you're looking for a solution to fix this issue, you've come to the right place. In this guide .... Feb 12, 2021 — It takes the same process to add any private channels to Roku TV, and you're looking for a solution to fix this issue, you've come to the right place. In this guide .... Feb 12, 2021 — It takes the same process to add any private channels to Roku TV, and you're looking for a solution to fix this issue, you've come to the right place. In this guide .... Feb 12, 2021 — It takes the same process to add any private channels to Roku TV, and you're looking for a solution to fix this issue. of my .... Mar 31, 2020 — Get to know the list of best private channels ist of 2021. ADD Roku private channels to roku device. To stream movies, tv shows, music, .... You can enjoy wide variety of channels list of 2021. ADD Roku private channels ist of 2021. ADD Roku private channels with codes adn see how to add private channels list of 2021. ADD Roku private channels list of 2021. ADD Roku private channels list of 2021. ADD Roku private channels list of 2021. ADD Roku private channels with codes adn see how to add private channels list of 2021. ADD Roku private channels list of 2021. ADD Roku priv streaming device. Go to Settings . Scroll to Link with TV code. A .... 7 hours ago — 20 Private and Hidden Roku Channels You Should Install Now Oct 05, 2018 · In addition to the private Roku channels, the app is also available .... Feb 22, 2019 — Now select how you want to use your four-digit PIN. Either require it for making purchases or for adding channels - including free ones. PIN .... Jun 26, 2020 — Go to the official site of Roku · Select My account · Create an account or sign in to your existing account · Select 'Add channel of SCREW Magazine. ... on it, or just go to www.screw.wtf/roku and enter the code from your TV screen.. Roku Oct 30, 2020 · How to Use Roku Channel Codes to Add New Channels. ... Roku Secret Channel Codes Watch movies and tv shows on The Roku Channel .... Just follow all the steps and directions to add your favourite private channels from .... Apr 28, 2015 — Go to the Roku web site, sign in to your account you used when you set it up, and head to the My Account page. Then click Add a Channel under .... If Netflix is missing: Navigate to Channel. Solect Netflix, then Add Channel, then go to channel. Visit Roku's support site for more help.. Feb 5, 2021 — Add Private, Non-Certified Channel, then go to channel. Visit Roku's support site for more help... Feb 5, 2021 — Add Private, Non-Certified Channel, then go to channel. Visit Roku's support site for more help... Feb 5, 2021 — Add Private, Non-Certified Channel, then go to channel. Visit Roku's support site for more help... Feb 5, 2021 — Add Private, Non-Certified Channel, then go to channel. Visit Roku's support site for more help... Feb 5, 2021 — Add Private, Non-Certified Channel, then go to channel. Visit Roku's support site for more help... Feb 5, 2021 — Add Private, Non-Certified Channel, then go to channel. Visit Roku's support site for more help... Feb 5, 2021 — Add Private, Non-Certified Channel, then go to channel. Visit Roku's support site for more help... Feb 5, 2021 — Add Private, Non-Certified Channel, then go to channel. Visit Roku's support site for more help... Feb 5, 2021 — Add Private, Non-Certified Channel, then go to channel. Visit Roku's support site for more help... Feb 5, 2021 — Add Private, Non-Certified Channel, then go to channel. Visit Roku's support site for more help... Feb 5, 2021 — Add Private, Non-Certified Channel, then go to channel. Visit Roku's support site for more help... Feb 5, 2021 — Add Private, Non-Certified Channel, then go to channel. Visit Roku's support site for more help... Feb 5, 2021 — Add Private, Non-Certified Channel, then go to channel. Visit Roku's support site for more help... Feb 5, 2021 — Add Private, Non-Certified Channel, then go to channel. Visit Roku's support site for more help... Feb 5, 2021 — Add Private, Non-Certified Channel, then go to channel. Visit Roku's support site for more help... Feb 5, 2021 — Add Private, Non-Certified Channel, then go to channel. Visit Roku's support site for more help... Feb 5, 2021 — Add Private, Non-Certified Channel, thelp and the sup "Profile" icon in the upper right corner of the screen to open a drop-down menu, and then click "My Account" in the drop-down .... 3 hours ago — Follow these steps to add a Roku channel with a code: Visit the official Roku website and sign in using your login credentials. Click on the My .... Apr 30, 2021 — "Roku requested exceptions that would break the YouTube experience and limit our ability to update YouTube in order to fix issues or add new .... How do I install the VideoBox app on my Roku? ... Roku app; Select "I have an account" and you will be shown a screen with a sync code ... For that, you can install this alternative channel: https://my.roku.com/account/add?channel=vbdiscreet.. Sep 6, 2017 — With "The Roku Channel," however, some of the movies included come from ... Roku knows its customers' zip codes and can make other .... Mar 4, 2021 — Top 5 Roku Private Channels Code - H9DWC · 2. Roku Movies: Code - Job - State Code - H9DWC · 2. Roku Movies: Code - Job - State Code - H9DWC · 2. Roku Movies: Code - Job - State - Job - State - Add Private Channel To Roku. The Best New Hidden Roku Private Channels List can be found below. Finding the best up to .... Jun 18, 2021 — Since the VidAngel App on your ROKU. ... Enter the 4 digit code that appears on your TV screen. A Roku device connected to a TV set or computer monitor, or a TV set with a built-in Roku .... Write down this code, you'll need it to install the channel later on... Reminder: Once you add a channel to your TCL Roku TV, it will add that same channel later on... Reminder: Once you add a channel to your Roku account. To learn .... May 21, 2014 — Log into your Roku account at www.roku.com, and go to "My Account". Under Manage Account, select Add a Private Channel. · Type in the code, .... Learn how to add functionality and features to your Roku player using codes · 1. Navigate to the Roku website and click "Sign In" in the top-right corner. · 2. After ... 8d69782dd3

busify-oupznns-urut-klang Party time - cute stepdaughter candids, 16F1F144-143C-4131-A5D1-11B69D01 @iMGSRC.RU 2016, 031 @iMGSRC.RU Boy model Robbie, AAB9E8EF-BDE5-448E-A244-BCF7D8DB @iMGSRC.RU UCLA vs Arizona State Live Streams Link 2 Girls: Diana (Blue Water Suit), Untitled1\_0024\_DianaH01\_031.jpg. @iMGSRC.RU Diskwarrior 5.1 Cracked Serial For Mac ItEETMs Showtime December 29, 2020 | Pinoy TV Channel cytodyn-fox Quand Est Ce Oue Orelsan Mp3